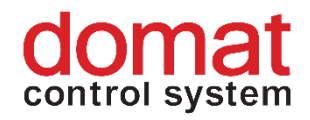

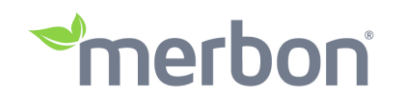

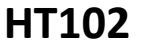

# **User terminal**

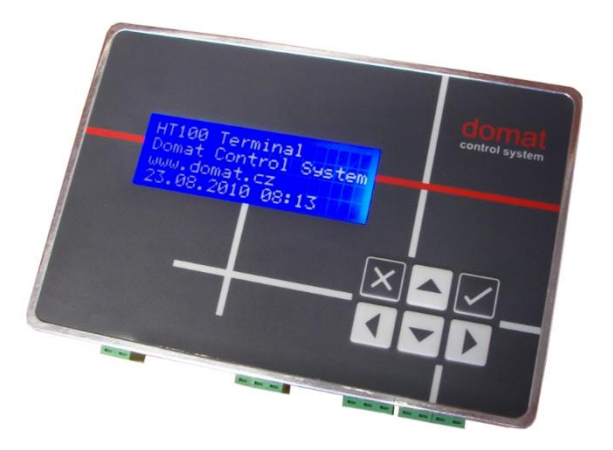

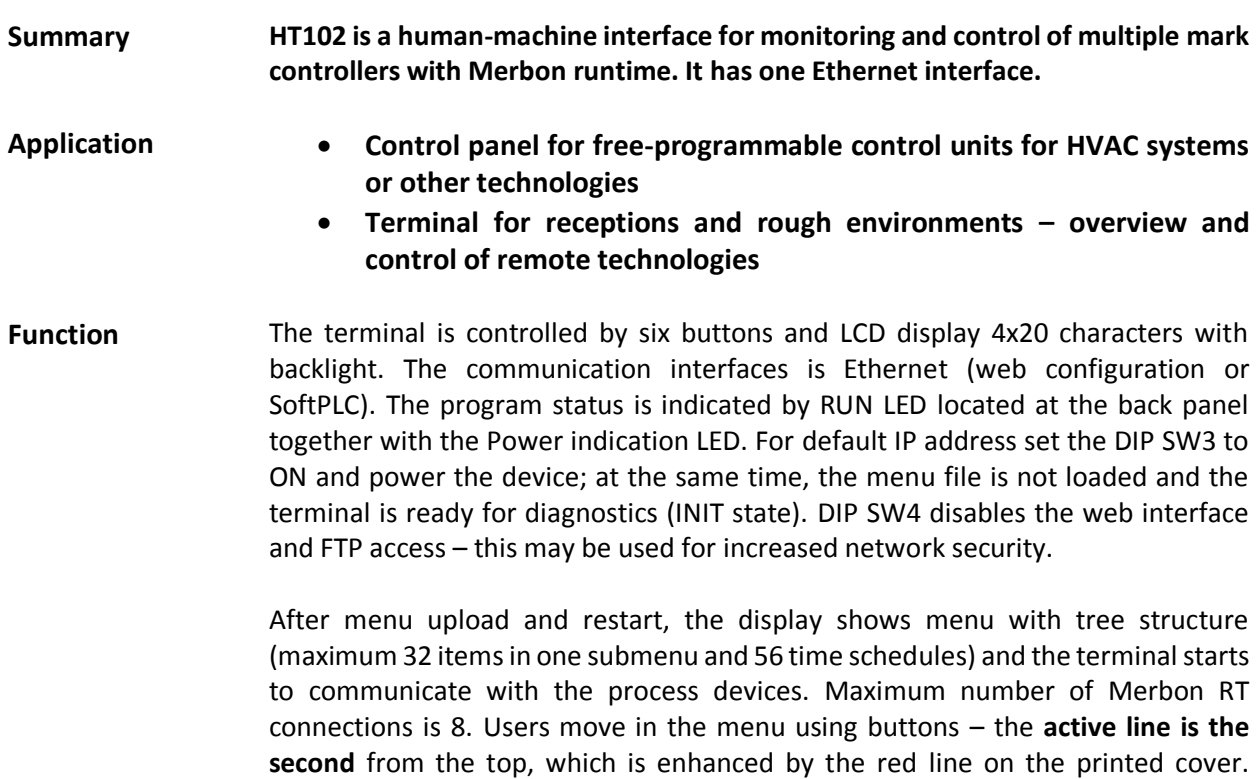

**second** from the top, which is enhanced by the red line on the printed cover. Objects such as Value setting, Alarm, and Time schedule have predefined functionality, and thus for the configuration it is only necessary to set addresses, assign data points, and complete user texts.

The menu is uploaded to the terminal Flash memory either through Merbon HMI Editor, or over FTP protocol into the file system of the terminal over the Ethernet interface. A file named J.txt is uploaded. The default IP address is 192.168.1.99.

The device is installed using four metal clamps into an aperture in panel door or any suitable box. The aperture dimensions are 93 x 145 mm, with tolerance +2 mm.

### **Technical data**

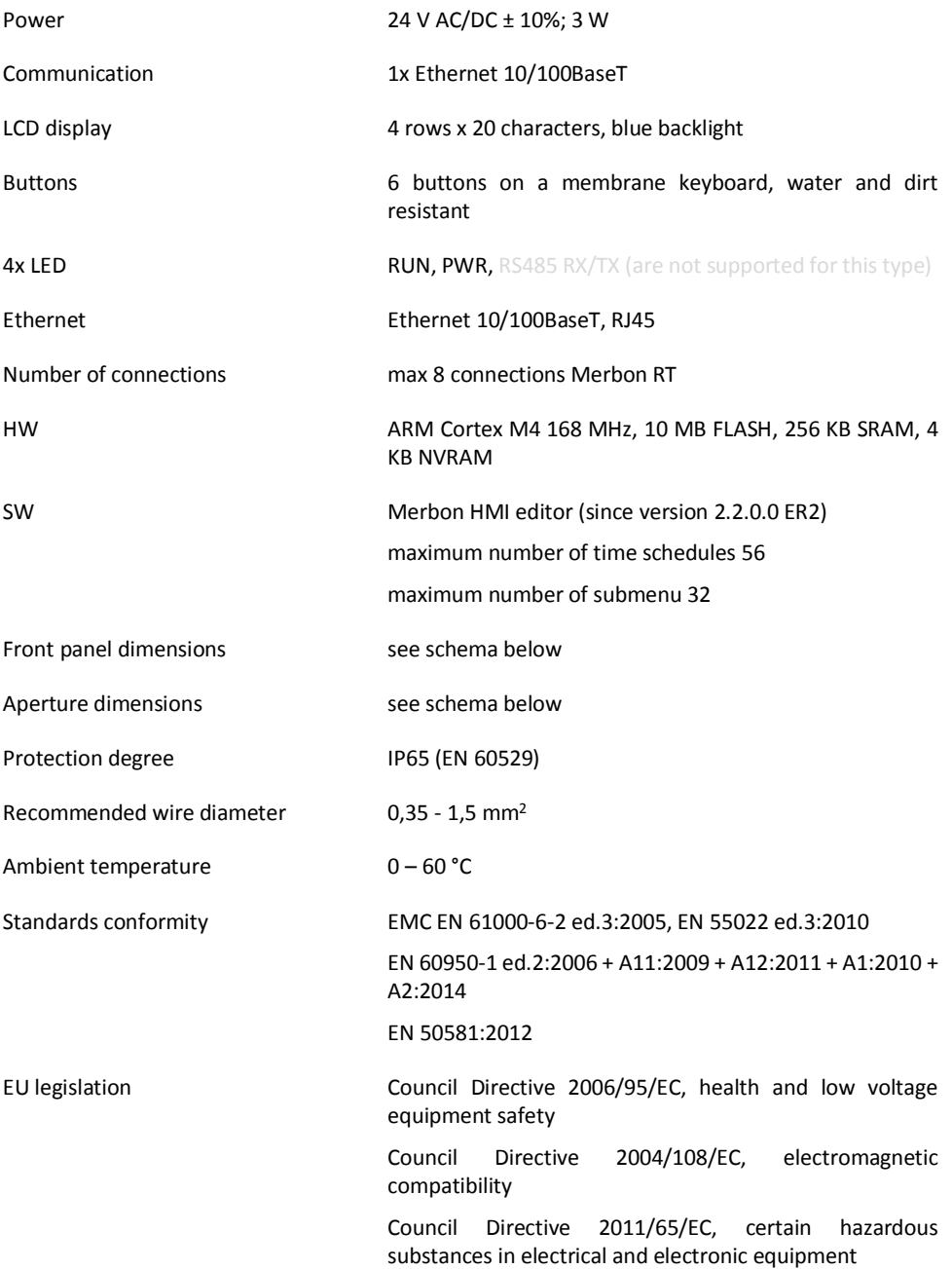

## **Terminals**

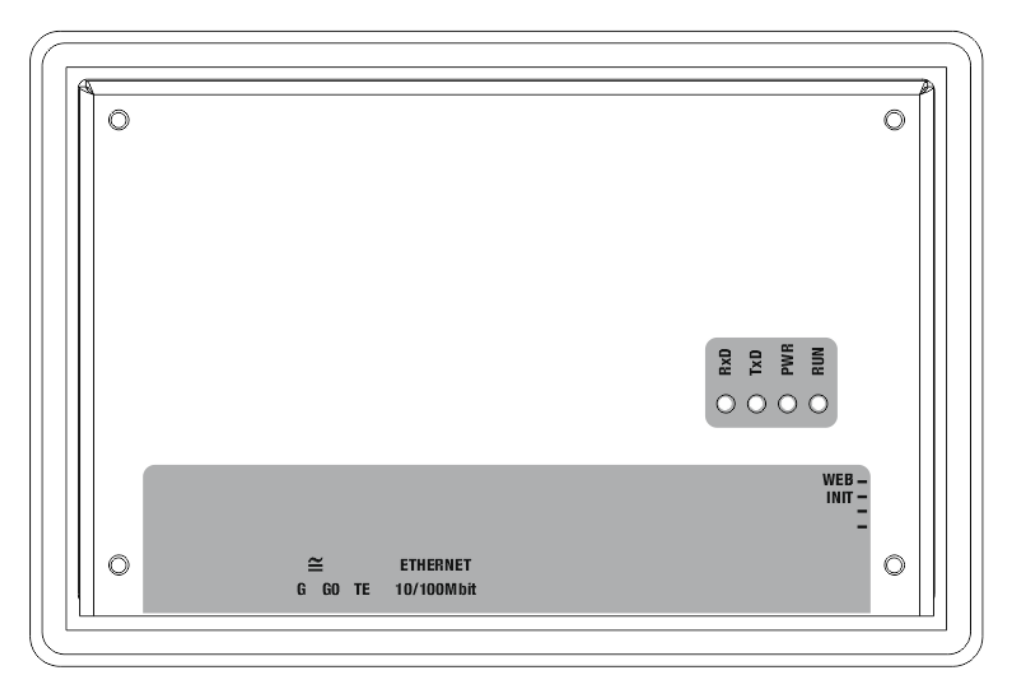

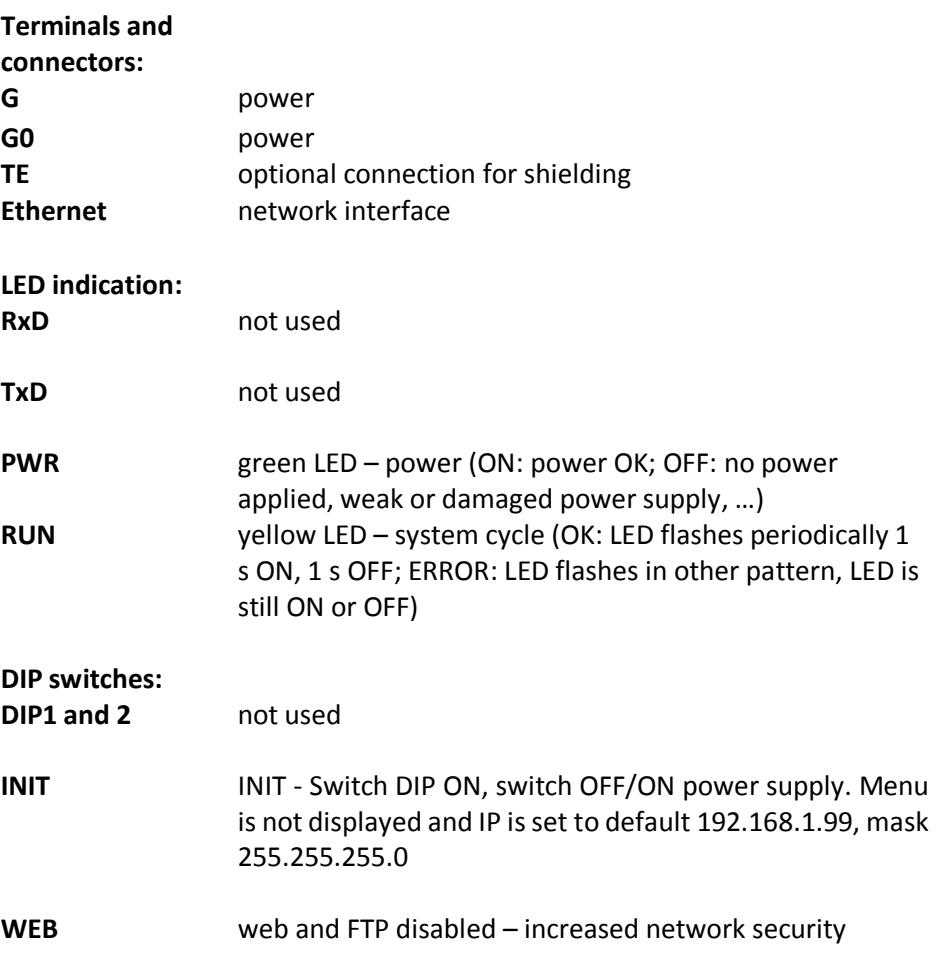

**Dimensions** 

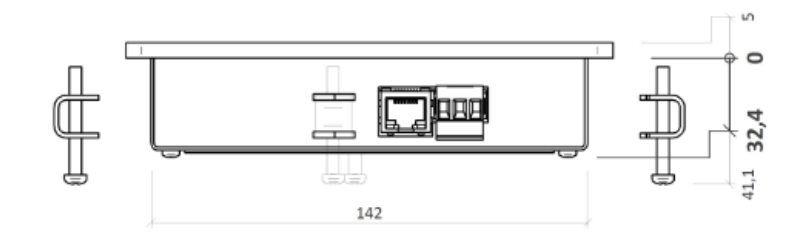

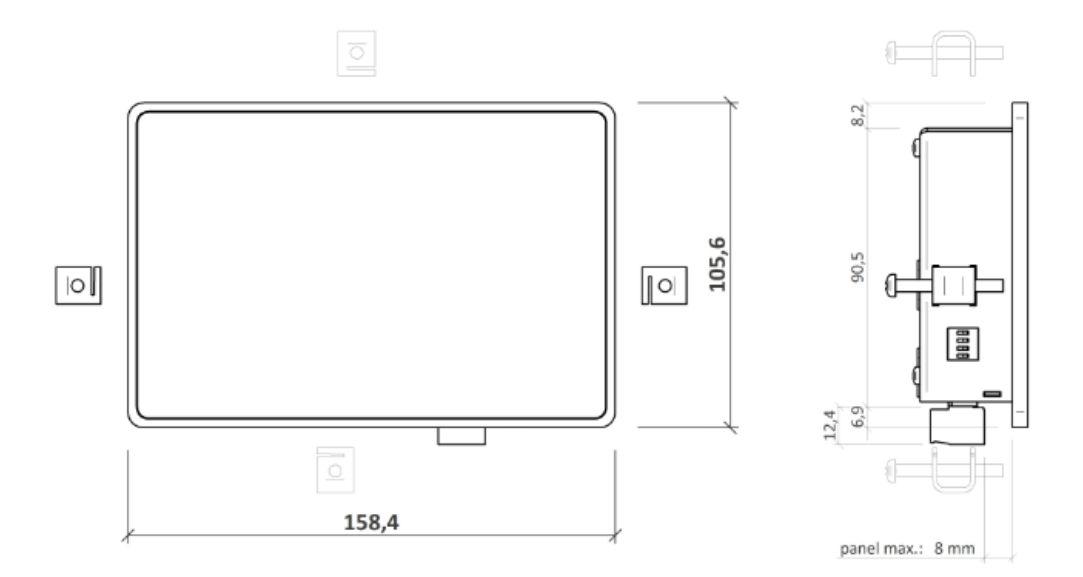

**Installation aperture:**

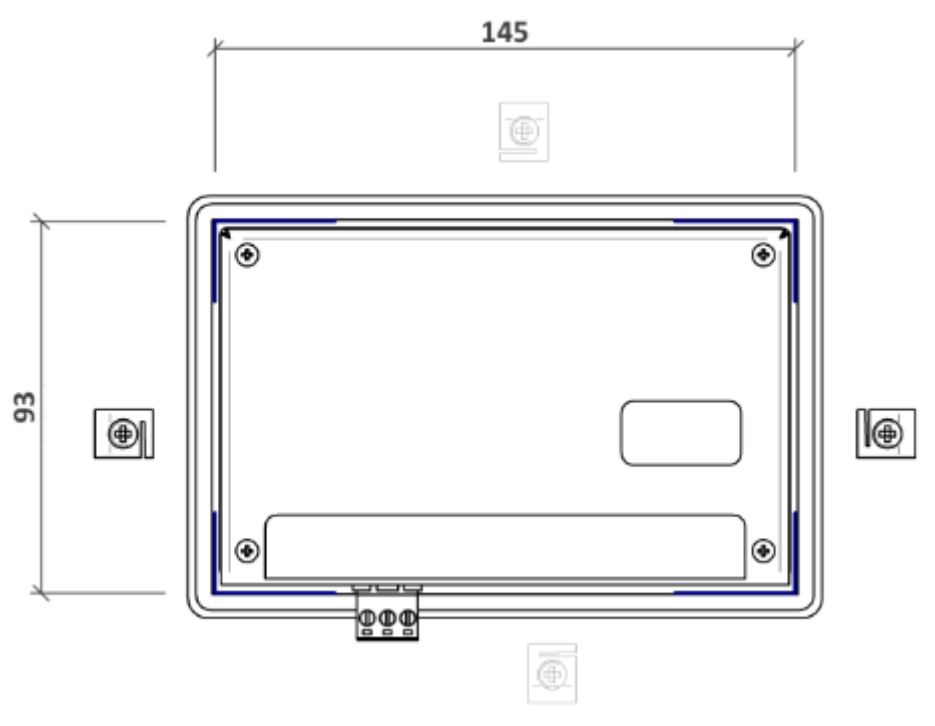

Dimensions are in *mm*.

**Configuration** The menu definition is uploaded in terminal through Merbon HMI Editor or through web interface. Other settings could be configure through service web.

#### **Merbon HMI editor**

The process of creation a menu and uploading menu definition are described in Merbon IDE help in chapter HMI.

#### **Service web**

The HT102 service web can be accessed over a web browser on the device IP address (the browser PC must be in the same network). In Settings there is network configuration. It is possible to upload/download the menu definition and upload new version of HT102 application.

**Communication** The default network settings are:

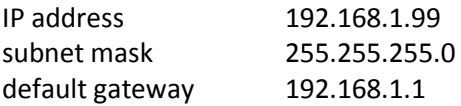

User for FTP: root Password for FTP: root99

Notice: Do not forget to note the new network settings after change!

**RoHS notice** The device contains a non-rechargeable battery which backups the real-time clock and part of the memory. After the device is not operable, please return it to the manufacturer or dispose of it in compliance with local regulations.

**Changes in versions** 05/2016 – First version. 06/2016 – Added chapter Configuration and Communication.